УТВЕРЖДАЮ:

Заместитель директора **ПОРТИГИЕРОВОРНИЙ МЕТРОЛОГИИ** ruu 4.В. Иванникова  $\overline{15}$ » <u>августа</u> 2017 г.

# Системы термометрии комплексные автоматизированные

# **KACT-01**

Методика поверки

MIT 207.1-066-2017

г. Москва - 2017

Настоящая методика предназначена для проведения первичной и периодической поверок Систем термометрии комплексной автоматизированной КАСТ-01.

Настоящая методика устанавливает объем, условия поверки, методы и средства поверки и порядок оформления результатов поверки.

Методика распространяется на вновь изготавливаемые, выпускаемые из ремонта и находящиеся в эксплуатации системы КАСТ-01.

Межповерочный интервал - 4 года.

#### 1 Операции поверки

1.1 При проведении поверки должны быть выполнены следующие операции (таблица 1):

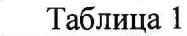

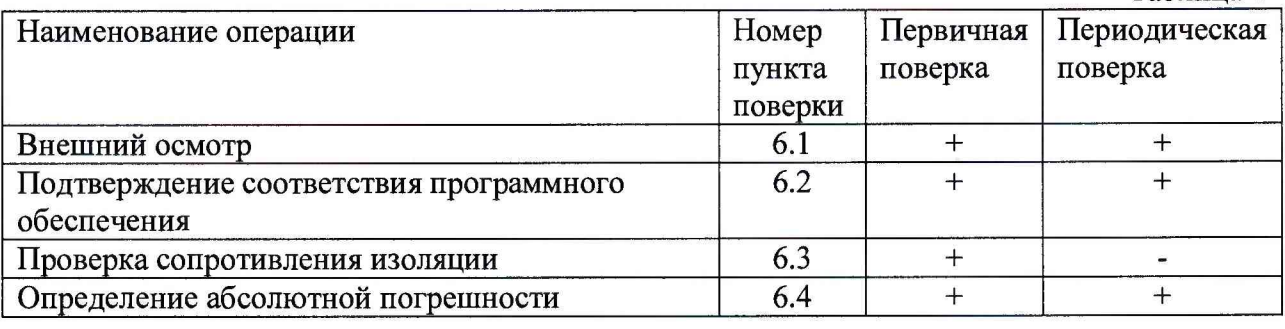

# 2 Средства поверки

2.1 При проведении поверки рекомендуется применять средства и вспомогательное оборудование, указанные в таблице 2:

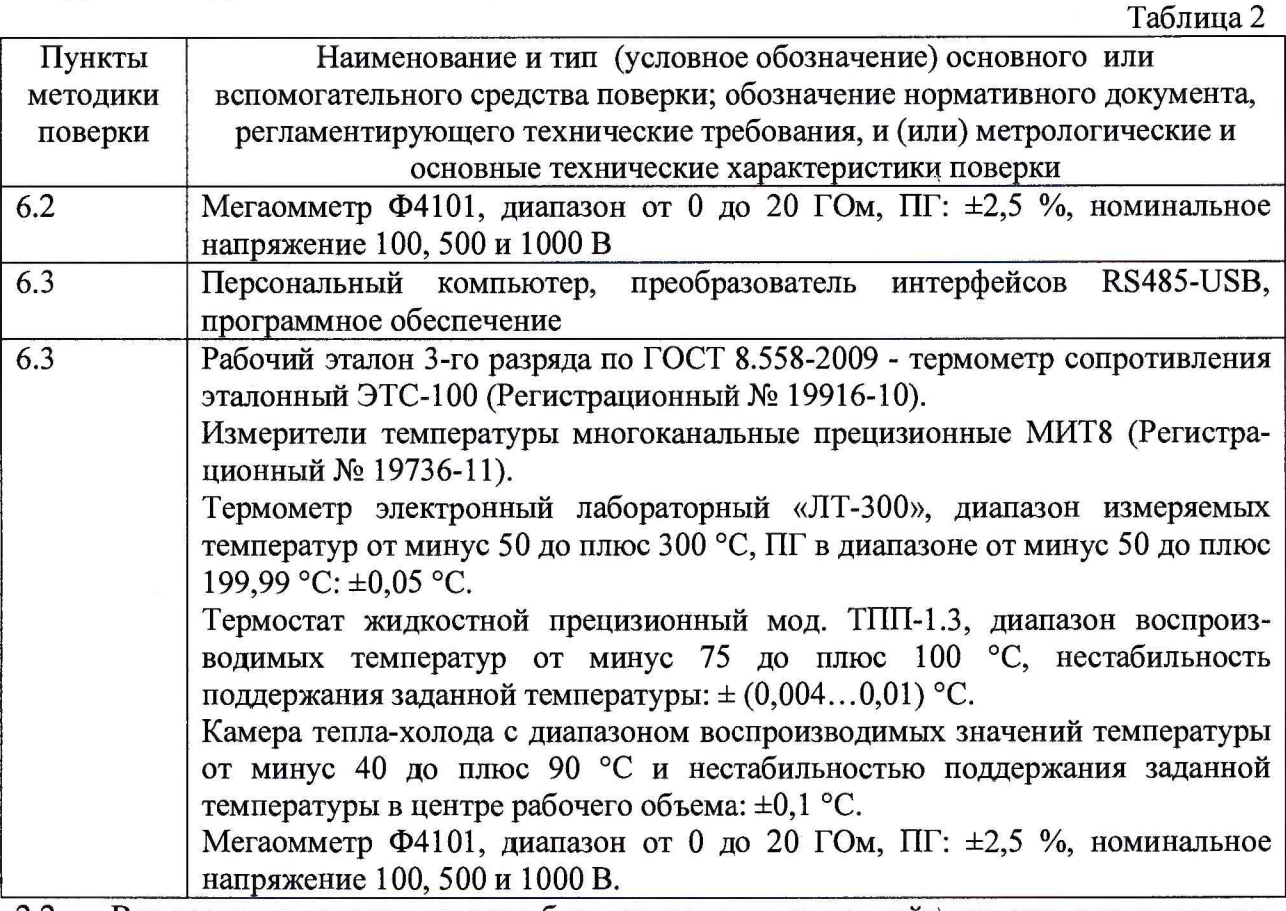

2.2 Все средства поверки должны быть исправны и иметь действующее свидетельство о поверке.

2.3 Допускается применение средств, не приведенных в таблице 2, но обеспечивающих определение метрологических характеристик поверяемых средств измерений с требуемой точностью.

#### 3 Требования безопасности

3.1 При поверке системы КАСТ-01 должны быть соблюдены требования безопасности ГОСТ 12.3.019, ГОСТ 22261, ГОСТ 24885, «Правил технической эксплуатации электроустановок потребителей» и «Правила по охране труда при эксплуатации электроустановок» ПОТЭУ (2014), а также меры безопасности, изложенные в руководстве на систему КАСТ-01, ее составные части и другого применяемого оборудования.

3.2 Лица, допускаемые к поверке системы КАСТ-01, должны иметь квалификационную группу по электробезопасности не ниже III и быть официально аттестованы в качестве поверителей.

3.3 Перед поверкой средств измерения, которые подлежать заземлению, должны быть надежно заземлены. Присоединение зажимов защитного заземления должно производиться ранее других соединений, а отсоединение - в последнюю очередь.

#### 4 Условия поверки

При проведении поверки системы КАСТ-01 должны соблюдаться следующие условия (таблица 3):

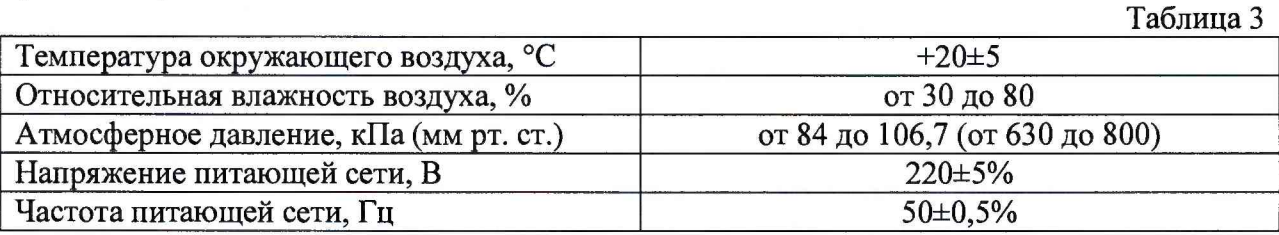

#### 5 Подготовка к проведению поверки

5.1 Выдерживают составные части системы КАСТ-01 в условиях окружающей среды, указанных в таблице 2, не менее 2-х ч, в случае, если они находились в климатических условиях, отличающихся от указанных в таблице 2.

5.2 Соединить зажимы заземления используемых средств к контуром заземления.

5.3 Подготовить составные части системы КАСТ-01 к работе в соответствии с руководством по эксплуатации.

#### 6 Проведение поверки

#### 6.1 Внешний осмотр

При внешнем осмотре системы КАСТ-01 проверяется комплект поставки, маркировка, отсутствие механических повреждений.

6.1.1 Комплект поставки должен соответствовать эксплуатационной документации.

6.1.2 Маркировка должна быть четкой и легко читаемой и должна содержать информацию в соответствии с эксплуатационной документацией.

6.1.3 Составные части системы не должны иметь механических повреждений, которые могут повлиять на ее работу.

#### 6.2 Подтверждение соответствия программного обеспечения

6.2.1 Для блоков БОТ-01:

- подключить линию связи интерфейса RS485 между блоком БОТ-О! согласно рис.1;

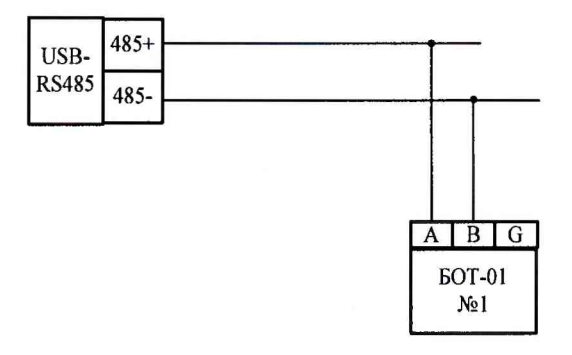

Рисунок 1

- подать питание на блок БОТ-01;

- подключить преобразователь интерфейсов к USB порту компьютера;

- запустить программу «Lectus ОРС and DDE Toolkit»;

- откройте конфигурацию KACT\_Basic. В данной конфигурации создан один блок опроса БОТ-О! с адресом 0 (см. рис. 2);

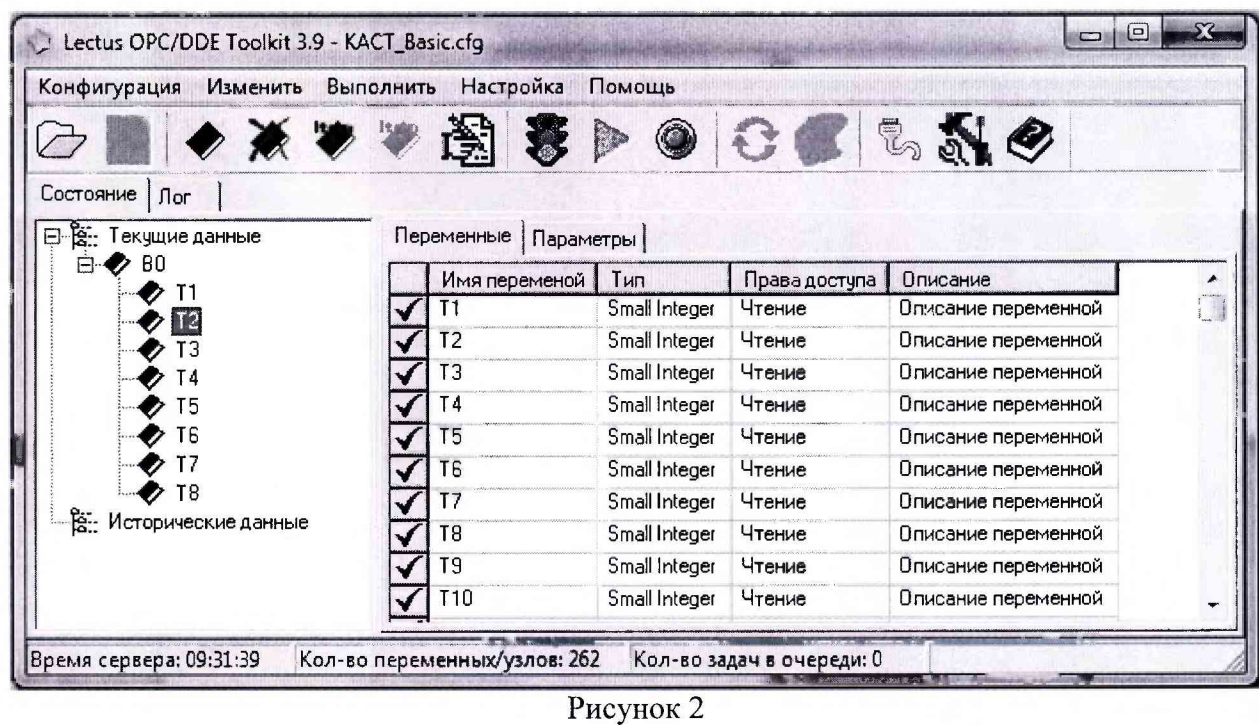

- вызовите свойства блока В0. В появившемся окне задайте имя узла, настройте порт подключения, период опроса и сетевой адрес блока БОТ01: см. рис. 3;

| Конфигурация                                                    | Настройка<br>Изменить Выполнить             | Помощь        |                            |                                  |  |
|-----------------------------------------------------------------|---------------------------------------------|---------------|----------------------------|----------------------------------|--|
|                                                                 | 美罗恩                                         |               |                            | 園まトのむぎにあめ                        |  |
| Состояние<br>Лог                                                |                                             |               |                            |                                  |  |
| 日 塔: Текущие данные                                             | Переменные   Параметры                      |               |                            |                                  |  |
| 白夕肌<br>T1<br>T2<br>ſЗ<br>T4<br>5<br>6<br><b>В.</b> Исторические |                                             | ип            | Права доступа              | Описание                         |  |
|                                                                 | Добавить узел                               | ord           | Чтение/запись              | Текчщий канал опроса             |  |
|                                                                 | Добавить переменную                         | ľord          | Чтение/запись              | Версия                           |  |
|                                                                 | Удалить узел                                | ord           | Чтение/запись              | Версия                           |  |
|                                                                 | Переместить вверх                           | ľord          | Чтение/запись              | Agpec ModBUS                     |  |
|                                                                 | Переместить вниз<br>Копировать<br>Перенести | ord)          | Чтение/запись              | Температура внутри блока         |  |
|                                                                 |                                             | /ord          | Чтение/запись              | Статус поиска датчиков           |  |
|                                                                 |                                             | ford          | Чтение/запись              | Режим записи                     |  |
|                                                                 |                                             | /ord          | Чтение/запись              | Записать адрес                   |  |
|                                                                 |                                             | /ord          | Чтение/запись              | Выбрать датчик                   |  |
|                                                                 | Экспорт                                     | 'ord          | Чтение/запись              | Новый адрес датчика              |  |
| Время сервера: 09:36:                                           | Импорт                                      |               | Кол-во задач в очереди: 0  |                                  |  |
|                                                                 | Свойства                                    |               | When a distinct revolution | <b>HIMS NE DEMONSTRAD</b><br>$-$ |  |
|                                                                 | <b>T10</b>                                  | Small Integer | Чтение                     | Описание переменной              |  |

Рисунок 3

- запустить опрос, нажав клавишу «Запустить опрос». В блоке данных «В0» в переменной «Версия» значение должно соответствовать значению «140»

6.2.2 Для блоков БОТ-02:

Выполняется аналогично п 6.2.3.1 для каждой платы блока по отдельности.

6.2.3 Лля блока УК-01:

6.2.3.1 Подать напряжение питания на блок УК-01

6.2.3.2 Из окна «Меню» (рис. 4) вызвать окно «Информация» (рис. 5):

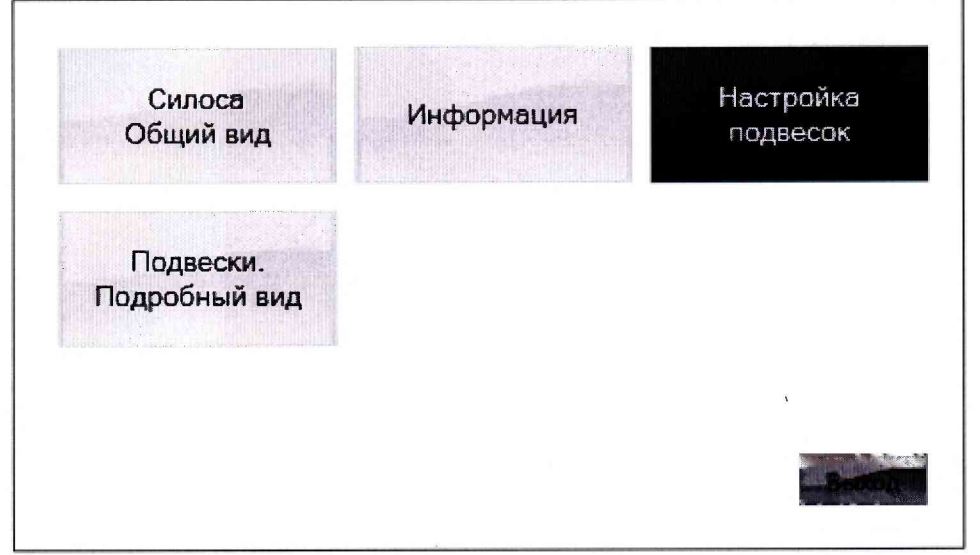

Рисунок 4

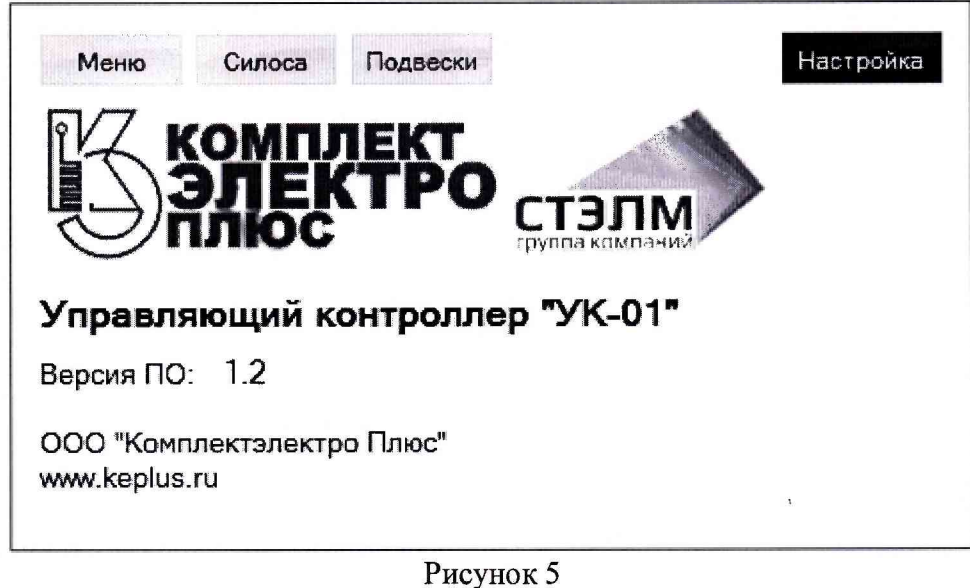

6.2.3.3 Значение версии ПО должно соответствовать значению «1.2» или более поздним версиям.

6.2.3.4 Проверяют целостность исходных файлов. Проверяют соответствие контрольной суммы MD5 архива с исходными программами. Запускают приложение HashProject 2.exe, выбирают файл архива УК01.zip и сличают контрольную сумму MD5 (рис. 6). Значение должно соответствовать строке: 2E2D3085734D1896342900B0869FFD81

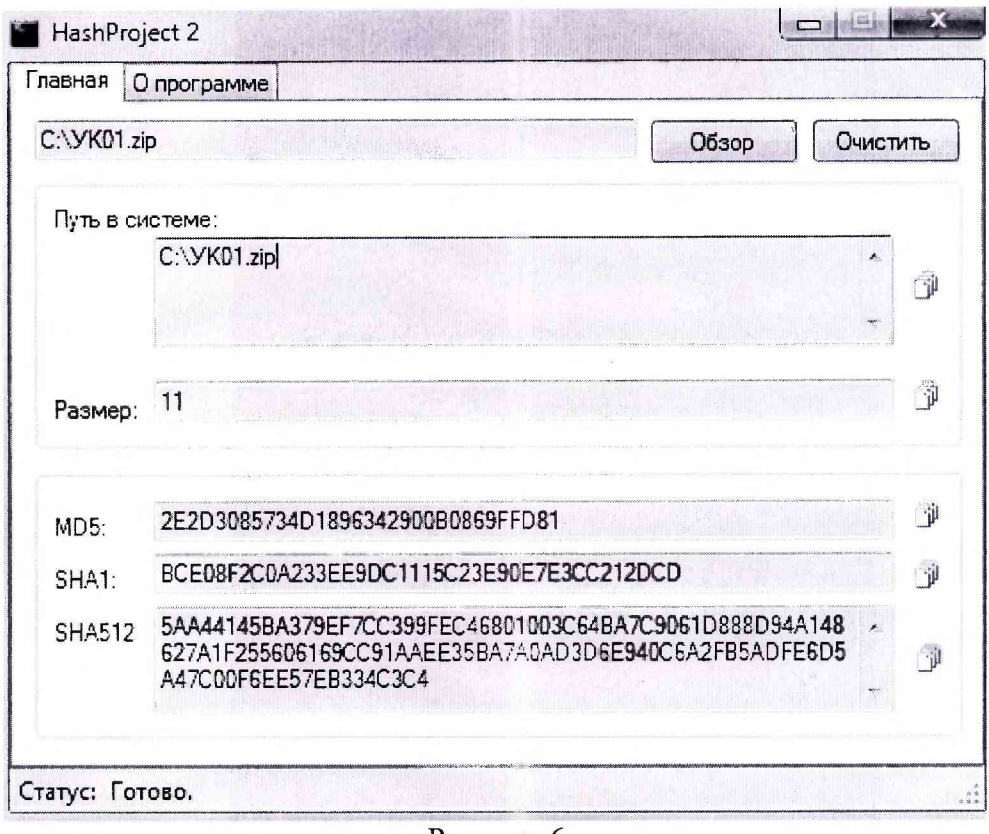

Рисунок 6

6.2.3.5 Подключить блок УК-01 к персональному компьютеру с помощью USB кабеля.

6.2.3.6 Подать напряжение питания на блок УК-01

6.2.3.7 Запустить на персональном компьютере программу XG5000, через меню «Project->Open Project» открыть файл UK1.xgp

6.2.3.8 Настроить свойства подключения через меню «Online->Connection Settings». Выставить значения: Type=USB, Depth=Local (рисунок 7)

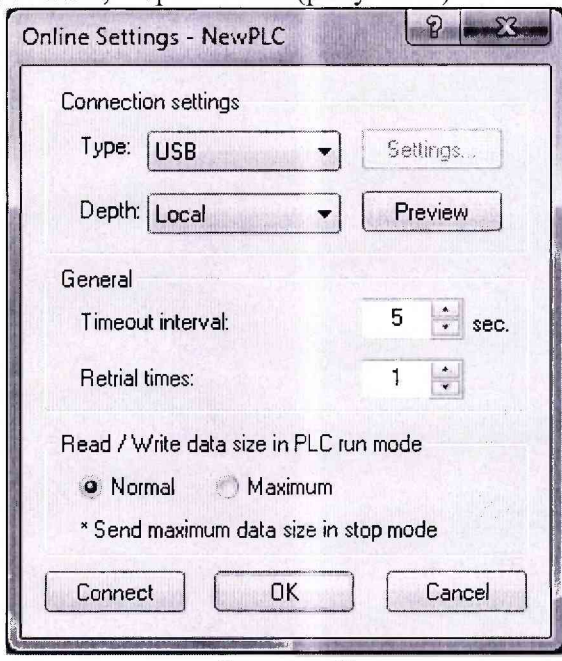

Рисунок 7

# 6.2.3.9 Подключиться к блоку УК-01, выполнив команду «Online->Connect»

6.2.3.10 Выполнить команду меню «Online->Compare with PLC», после завершения считывания программы выводится сообщения «Reading is completed» и отображается окно выбора пунктов сравнения (рисунок 8), в котором необходимо выбрать все пункты и нажать клавишу «Compare»

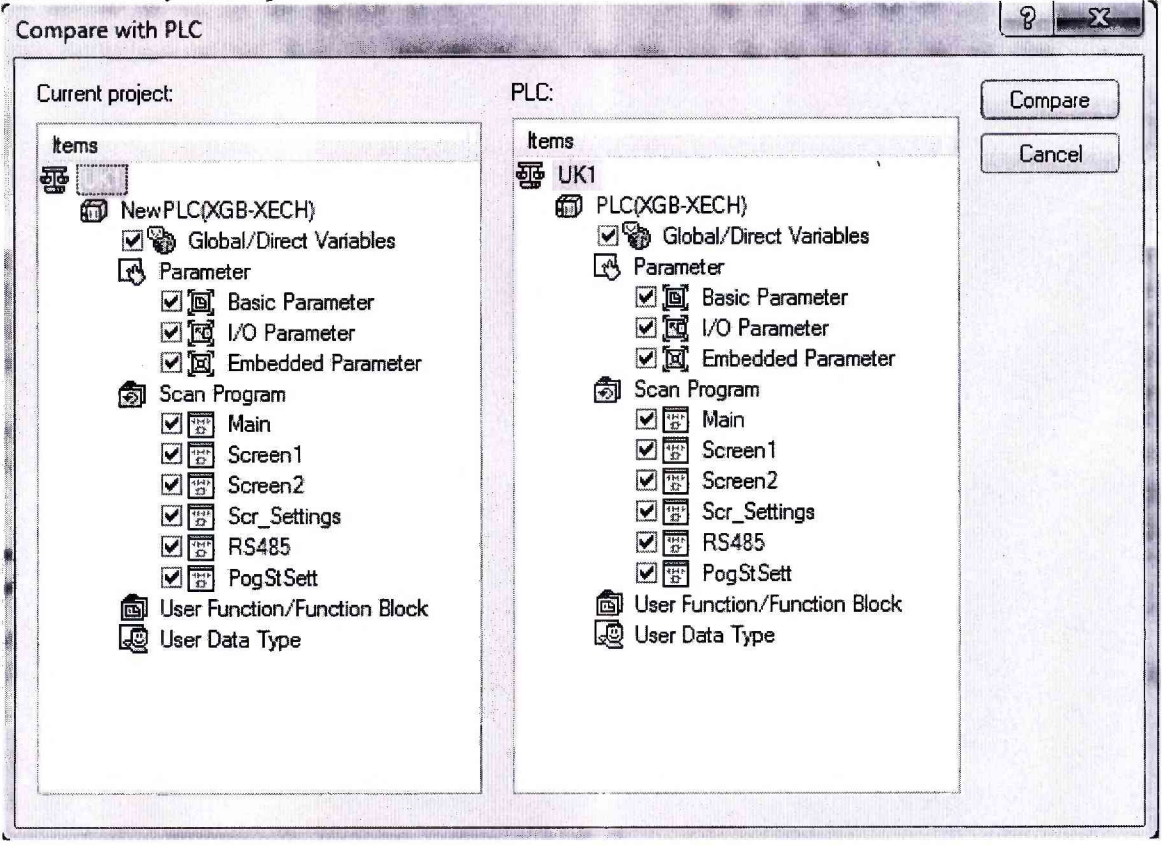

#### Рисунок 8

6.2.3.11 После завершения сравнения выводится текстовая информации о результатах (рисунок 9) в которой представлена информация по всем выбранным пунктам сравнения. Необходимо убедиться чтобы по всем пунктам сравнения выводилось сообщения «programs match»

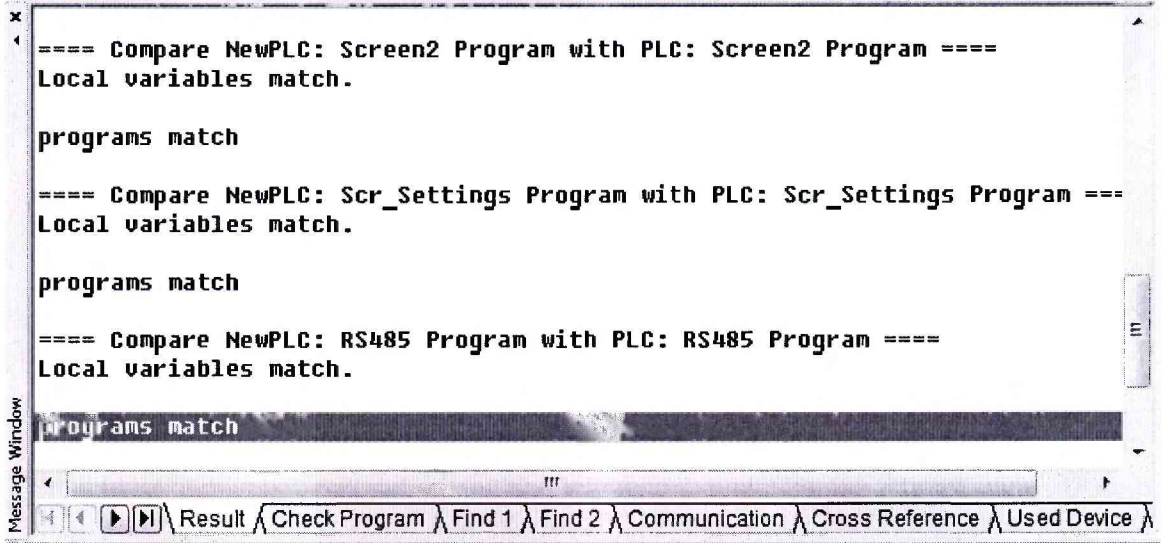

Рисунок 9

### 6.2.4 Для блока РС-01:

Подключить кабель РС-01. К1 к ручному считывателю РС-01. После подключения кабеля автоматически включается питание и на экран выводится сообщение:

«РС-01;В2.1»

Значение версии должно соответствовать значению «2.1» или более поздним версиям.

#### 6.3 Проверка сопротивления изоляции

Проверка сопротивления изоляции проводится мегаомметром Ф4101 с рабочим напряжением 500 В.

При проверке сопротивления изоляции пластиковые корпуса приборов оборачивают плотно прилегающей к поверхности металлической фольгой.

Измеряют сопротивление изоляции прикладывая напряжение между цепями, указанными в пунктах 6.3.1-6.3.6.

6.3.1 Для термоподвесок ТП-01-ХХ-УУ:

Между закороченными входными цепями с одной стороны и корпусом термоподвески ТП-01 с другой стороны.

6.3.2 Для термошпаг ТШ-01-ХХ-УУ:

Между закороченными входными цепями с одной стороны и корпусом термошпаги ТШ-01 с другой стороны.

6.3.3 Для блоков опроса термоподвесок БОТ-01 и БОТ-02:

Между закороченными входными цепями L и N с одной стороны и корпусом прибора БОТ-01 (БОТ-02) с другой стороны.

Между закороченными входными цепями 1, 2, 3, 4, 5, 6, 7, 8, 5В, 0В с одной стороны и корпусом прибора БОТ-01 (БОТ-02) с другой стороны.

Между закороченными входными цепями А, В, G с одной стороны и корпусом прибора БОТ-01 (БОТ-02) с другой стороны.

Между закороченными входными цепями L и N с одной стороны и закороченными входными цепями 1, 2, 3, 4, 5, 6, 7, 8, 5В, 0В с другой стороны.

Между закороченными входными цепями L и N с одной стороны и закороченными входными цепями А, В, G с другой стороны.

Между закороченными входными цепями 1, 2, 3, 4, 5, 6, 7, 8, 5В, 0В с одной стороны и закороченными входными цепями А, В, G с другой стороны.

6.3.4 Для управляющего контроллера УК-01

Между закороченными входными цепями L и N с одной стороны и корпусом прибора УК-01 с другой стороны

Между закороченными входными цепями 485-, 485+, SG с одной стороны и корпусом прибора УК-01 с другой стороны.

Между закороченными клеммами Q0-Q31, СОМО-СОМ5 с одной стороны и корпусом прибора УК-01 с другой стороны

Между закороченными входными цепями L и N с одной стороны и закороченными входными цепями 485-, 485+, SG с другой стороны.

Между закороченными входными цепями L и N с одной стороны и закороченными входными цепями Q0-Q31, СОМО-СОМ5 с другой стороны.

Между закороченными входными цепями Q0-Q31, СОМО-СОМ5 с одной стороны и закороченными входными цепями 485-,485+, SG с другой стороны.

6.3.5 Для ручного считывателя РС-01

Между закороченными контактами разъема с одной стороны и корпусом прибора РС-01 с другой стороны.

Показания, определяющие электрическое сопротивление изоляции, следует отсчитывать по истечении 1 мин. после приложения напряжения или меньшего времени, за которое показания мегаомметра установятся.

Сопротивление всех цепей должно быть не менее 20 МОм.

#### 6.4 Определение абсолютной погрешности

6.4.1 Определение погрешности системы при первичной поверке проводят до финальной сборки термоподвесок ТП-01, термошпаг ТШ-01, т.е. до помещения шлейфов с датчиками температуры во внешнюю защитную оболочку.

Измерительные шлейфы с датчиками температуры вместе с зондом эталонного термометра вначале помешают в пассивный термостат (например, из пенопласта) и подключают к блокам БОТ-01, БОТ-02 или РС-01 соответственно согласно рисунку 10:

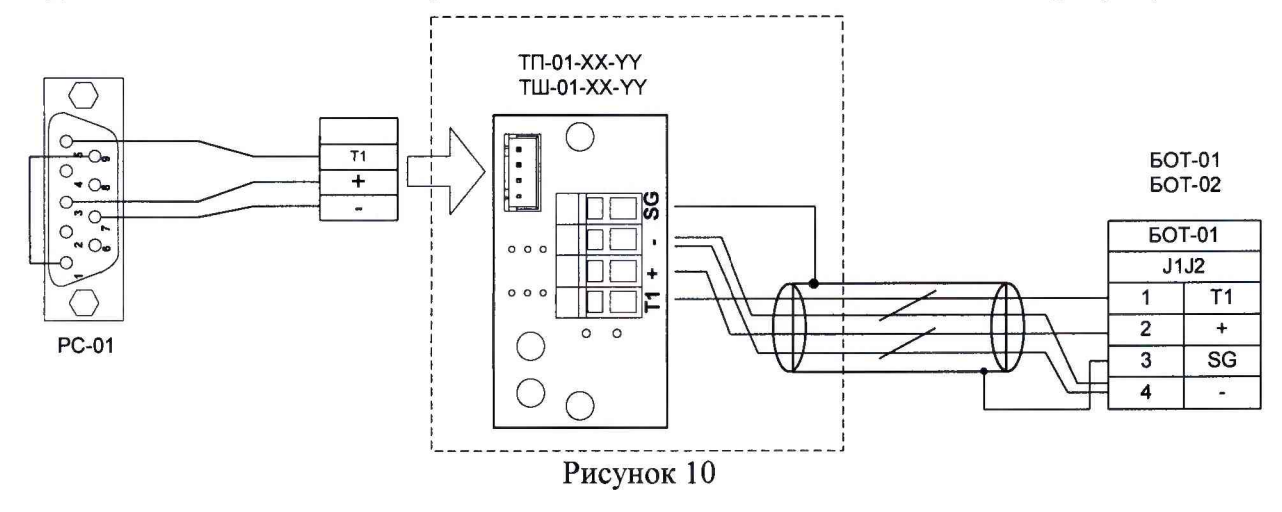

Блоки БОТ-01, БОТ-02 подключаются к блоку УК-01 согласно рисунку 11:

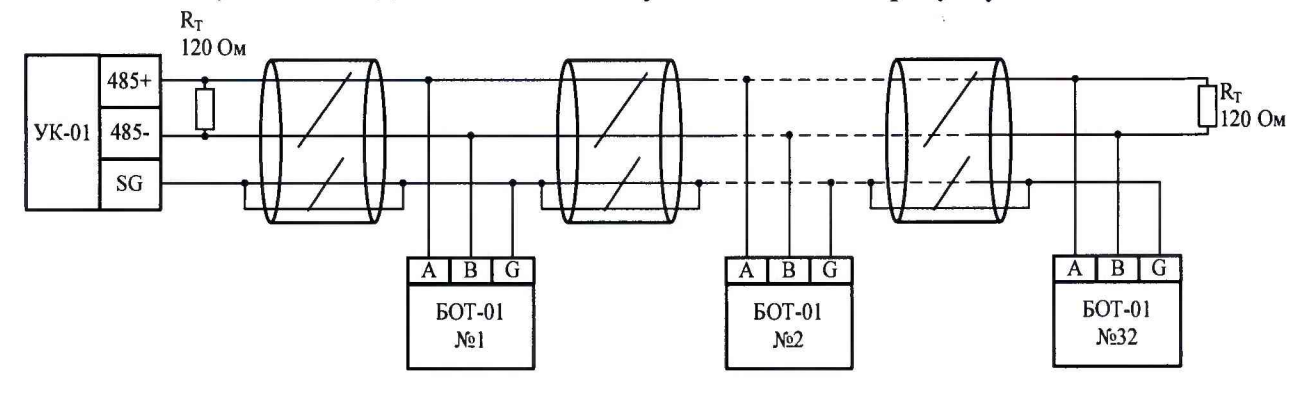

Рисунок 11

Пассивный термостат помещают в центр рабочего объема климатической камеры. В соответствии с Руководством по эксплуатации в камере последовательно создают следующие значения температур: минус 40 °С, плюс 20 °С (или плюс 30 °С, плюс 70 °С. Время выдержки при каждом значении температуры не менее 30 минут.

Показания температуры снимают с блока УК-01 или ручного считывателя РС-01.

Абсолютную погрешность каждого датчика термоподвески системы КАСТ-01 ( $\triangle$ , °C) определяют по формуле:

#### $\Delta = T \pi T - T \pi$  (1),

где: Тдат - показания температуры на экране УК-01, PC-01, °С,

Тэт - показания эталонного термометра, °С, наиболее близко расположенному к термоподвескам ТП-01, термошнаге ТШ-01 для каждого значения температуры.

Полученные значения погрешности для всех датчиков одного измерительного шлейфа не должны превышать предельно допустимых значений:  $\pm 1$  °C в диапазоне от 0 до плюс 50 °C и  $\pm$ 2 °C в диапазоне от минус 40 до 0 °C и свыше плюс 50 до плюс 70 °C.

6.4.2 При периодической поверке:

6.4.2.1 Рассматривают и анализируют показания датчиков температуры каждой термоподвески за отчетный период, составляющий минимум 30 дней до момента проведения поверки. Графики временной зависимости температуры каждого датчика термоподвески должны носить идентичный характер в рамках одного силоса (бункера) и не иметь характерных «выбросов» по отношению к другим термоподвескам, находящимся в одном силосе (бункере).

В случае выполнения данных условий допускается проводить выборочную проверку термоподвесок по п.п.6.4.2.2-6.4.2.4 - но не менее 1 шт. по каждому силосу (бункеру).

В случае невыполнения данных условий необходимо извлечь конкретную термоподвеску из силоса и проверить ее в соответствии с п.п.6.4.2.2-6.4.2.4.

6.4.2.2 В случае возможности физического доступа к нижней части термоподвески:

На нижнюю часть термоподвески в месте расположения датчика температуры № 1 закрепляют зонд эталонного термометра. Нижнюю часть термоподвески вместе с зондом эталонного термометра помещают в термоконтейнер или обматывают теплоизоляционным материалом. Выдерживают не менее 1 ч, затем снимают показания датчика температуры № 1 на блоке УК-01 или ручном считывателе РС-01.

Абсолютную погрешность (А,°С) определяют по формуле 1. Полученные значения погрешности шлейфа не должны превышать предельно допустимых нормируемых значений.

6.4.2.3 В случае невозможности физического доступа к нижней части термоподвески допускается проведение испытаний согласно п.6.4.2.4 также для одной термоподвески из группы термоподвесок, установленных в одном силосе (бункере).

6.4.2.4 В случае конструктивной возможности демонтажа измерительных шлейфов из термоподвески измерительные шлейфы с датчиками температуры извлекаются из внешней оболочки термоподвесок ТП-01, термошпаг ТШ-01, помещаются в камеру или в пассивный термостат и подключаются к блокам БОТ-01, БОТ-02 или РС-01 соответственно согласно рисунку 6.

Процедуру определения погрешности проводят аналогично п.6.4.1 только в одной контрольной точке, соответствующей температуре окружающей среды. Время выдержки не менее 1 ч.

В случае невозможности конструктивного демонтажа измерительных шлейфов из термоподвесок на объекте измерений, допускается проводить поверку термоподвесок в сборе. Для этого термоподвеска извлекается из склоса (бункера). Нижнюю часть термоподвески вместе с эталонным термометром помещают в термоконтейнер или обматывают теплоизоляционным материалом. Выдерживают не менее 30 минут, затем снимают показания датчика температуры № 1 на блоке УК-01 или ручном считывателе РС-01. Последовательно смещают эталонный термометр вместе с теплоизоляционным кожухом (материалом) вверх по термоподвески к месту расположения следующего датчика, выдерживают не менее 30 минут, снимают показания. Абсолютную погрешность определяют по формуле (1).

В случае положительных результатов поверки измерительные шлейфы с датчиками температуры устанавливается обратно в термоподвески ТП-01 и термошпаги ТШ-01.

#### 7 Оформление результатов поверки

7.1 При положительных результатах поверки систем оформляют свидетельство о поверке по установленной форме и (или) ставится клеймо в паспорт в соответствии с приказом Минпромторга России от 02 июля 2015 г. № 1815 «Об утверждении Порядка проведения поверки средств измерений, требования к знаку поверки и содержанию свидетельства о поверке».

7.2 При отрицательных результатах поверки выписывается «Извещение о непригодности к применению» в соответствии с приказом Минпромторга России от 02 июля 2015 г. № 1815 «Об утверждении Порядка проведения поверки средств измерений, требования к знаку поверки и содержанию свидетельства о поверке».

Разработчики настоящей методики:

Технический директор ООО «Комплектэлектро Плюс»

А.А. Себекин

Начальник НИО 207

ФГУП «ВНИИМС» А.А. Игнатов